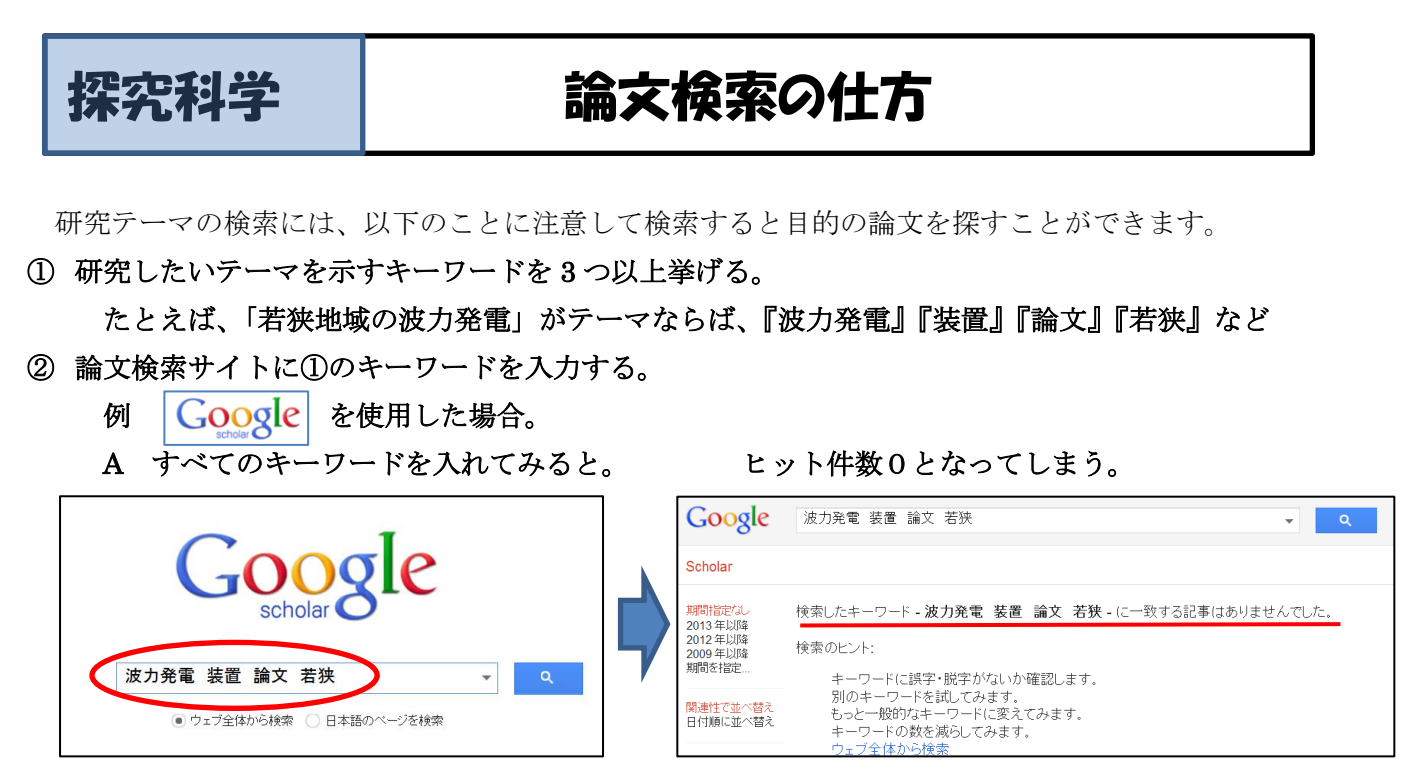

## →これは、キーワードを絞りすぎたときに起こります。

そこで

B「波力発電・装置・論文・若狭」のうち、「若狭」を除いて再入力してみる。

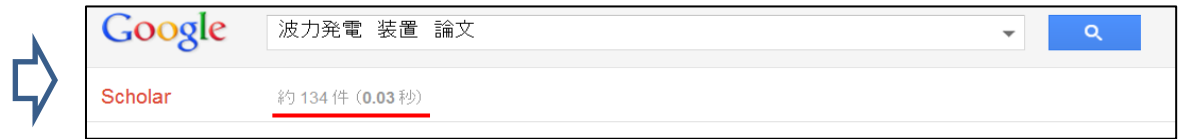

## →134件ヒットしました。

C「波力発電」だけ入力すると

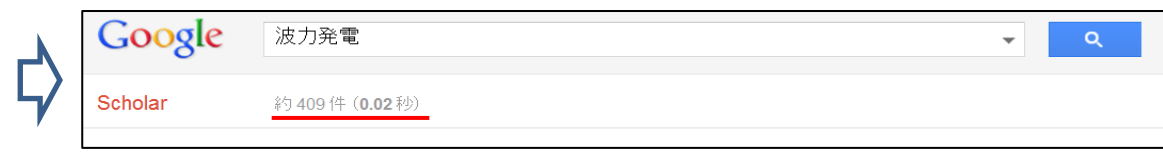

→409件ヒットしますが、基本的に200以上ではチェックが大変。

「論文」や「研究」のキーワードを入れ絞ることができます。

③ 検索した論文は、URL をコピーして、以下の表に貼り付けて保存してください。研究手法や参考文 献など必要な論文は印刷してもよい。

## 【インターネットで調べるときの注意】

○すべてが正しい内容とは限らない。○自分の情報は流さない。

○悪い website を相手にしない。 ○むやみにファイルをもらったりしない。

【役立ちそうな website】

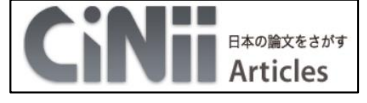

<http://ci.nii.ac.jp/> 論文がキーワードで検索できます。

論文名・著者・ホームページアドレスなどを記入。

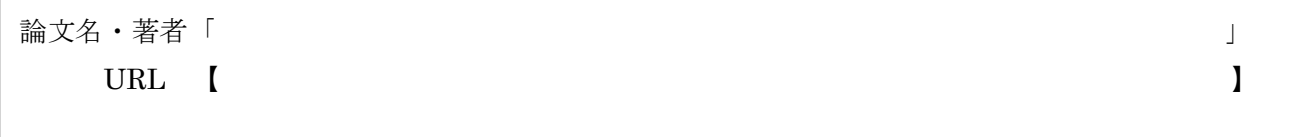

論文名・著者「 」 URL I

論文名・著者「 」 URL  $\blacksquare$ 

論文名・著者「 」 URL I

論文名・著者「 」 URL [

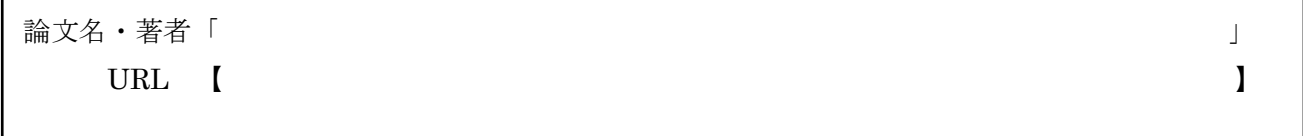

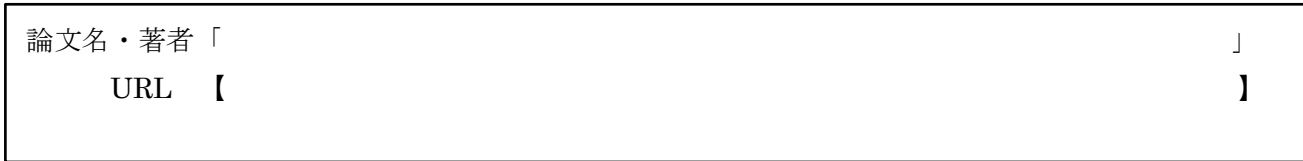

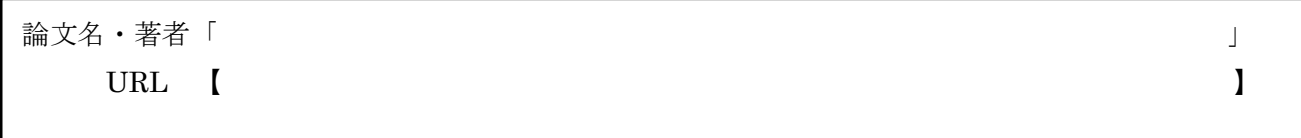

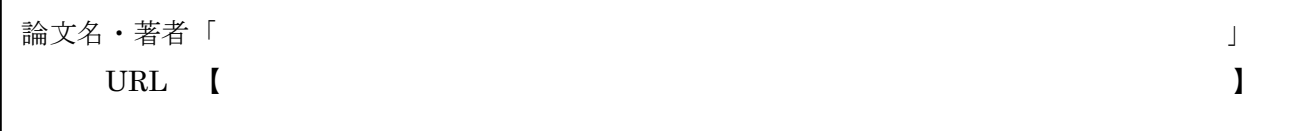